## **LIRE D'ABORD**

# Configurez Citation pour activer AirPlay

#### **Pour iPhone et iPad uniquement**

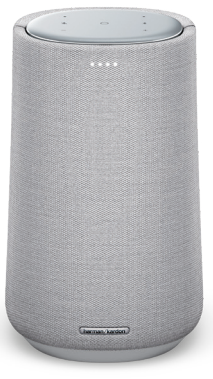

Citation 100 (MKII ver.) Citation ONE (MKII ver.)

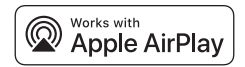

**Section 1 – Si vous avez achevé la configuration du Wi-Fi via l'application Google Home, AirPlay est prêt à être utilisé. Sinon, vous pouvez passer à la Section 2**

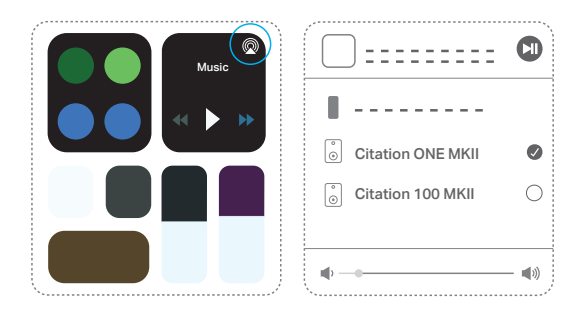

Vous pouvez appuyer sur @ dans le Centre de contrôle ou utiliser votre application de diffusion audio préférée pour utiliser AirPlay depuis votre iPhone et iPad.

#### **Note:**

**•** Pour en savoir plus sur la diffusion de musique depuis Apple TV, iTunes et Mac, vous pouvez visiter https://support.apple.com/HT202809.

**FRANÇAIS**

### **Section 2 – Configuration AirPlay (iPhone/iPad)**

Les Citation ONE (ver. MKII) et Citation 100 (ver. MKII) utilisent une fonctionnalité d'iOS appelée Wireless Accessory Configuration (WAC, configuration des accessoires sans fil), qui est le moyen le plus simple de configurer le Wi-Fi pour les utilisateurs d'iPhone. Si vous voulez configurer AirPlay avec WAC et configurer l'Assistant Google plus tard, vous pouvez suivre les instructions ci-dessous.

Allez dans Wi-Fi sous Paramètres de votre iPhone/iPad.

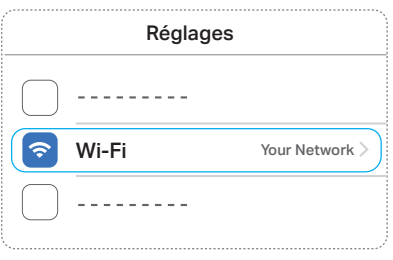

Sélectionnez l'enceinte que vous voulez utiliser avec AirPlay sous « **CONFIGURER UN HAUT-PARLEUR AIRPLAY…** » dans la partie inférieure de l'écran.

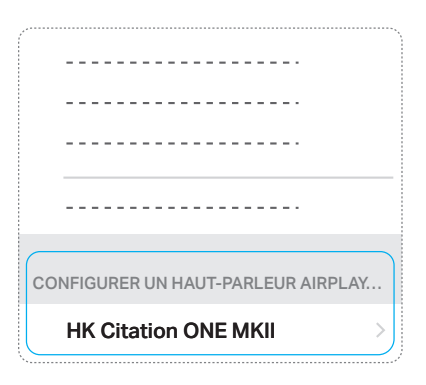

Choisissez le réseau Wi-Fi auquel vous voulez connecter cette enceinte, puis appuyez sur **Suivant**. Il doit normalement être le réseau auquel votre téléphone est connecté, qui apparaît comme l'option par défaut.

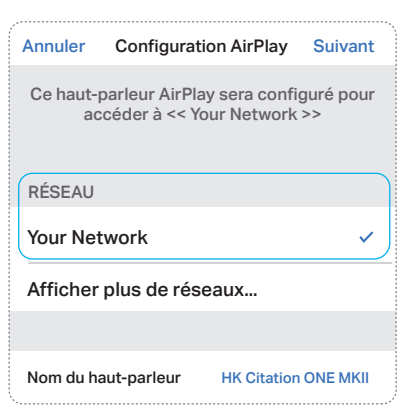

L'enceinte se connecte au réseau Wi-Fi. Appuyez sur **Terminé** pour compléter la configuration.

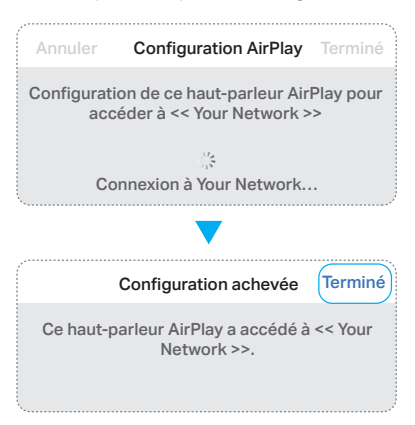

Une fois la configuration réussie. Vous pouvez appuyer sur dans le Centre de contrôle ou utiliser votre application de diffusion audio préférée pour utiliser AirPlay depuis votre iPhone et iPad.

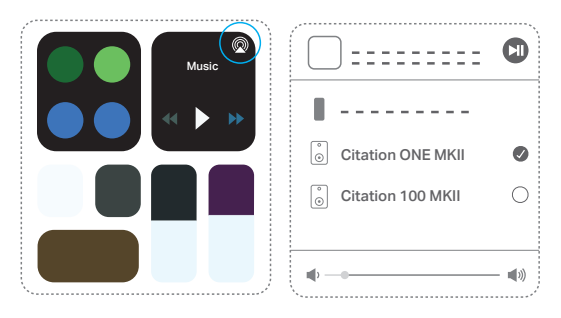

#### **Note:**

- **•** Si vous ne voyez pas le bon réseau Wi-Fi, vérifiez que l'enceinte est dans la portée du point d'accès ou du routeur Wi-Fi.
- **•** Si votre iPhone ou iPad n'ont jamais été connectés à ce réseau Wi-Fi, vous devez entrer le mot de passe Wi-Fi à ce stade. La plupart des utilisateurs n'auront pas besoin d'entrer ce mot de passe.
- **•** Si vous ne voyez pas votre enceinte sous « **CONFIGURER UN HAUT-PARLEUR AIRPLAY…** », débranchez-la du secteur puis rebranchez-la pour la remettre sous tension et la redémarrer.
- **•** Pour en savoir plus sur la diffusion de musique depuis Apple TV, iTunes et Mac, vous pouvez visiter https://support.apple.com/HT202809.

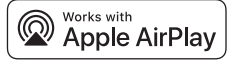

Apple®, AirPlay®, iPad®, iPad Air®, iPad Pro®, and iPhone® are trademarks of Apple Inc., registered in the U.S. and other countries. Use of the Works with Apple badge means that an accessory has been designed to work specifically with the technology identified in the badge and has been certified by the developer to meet Apple performance standards.